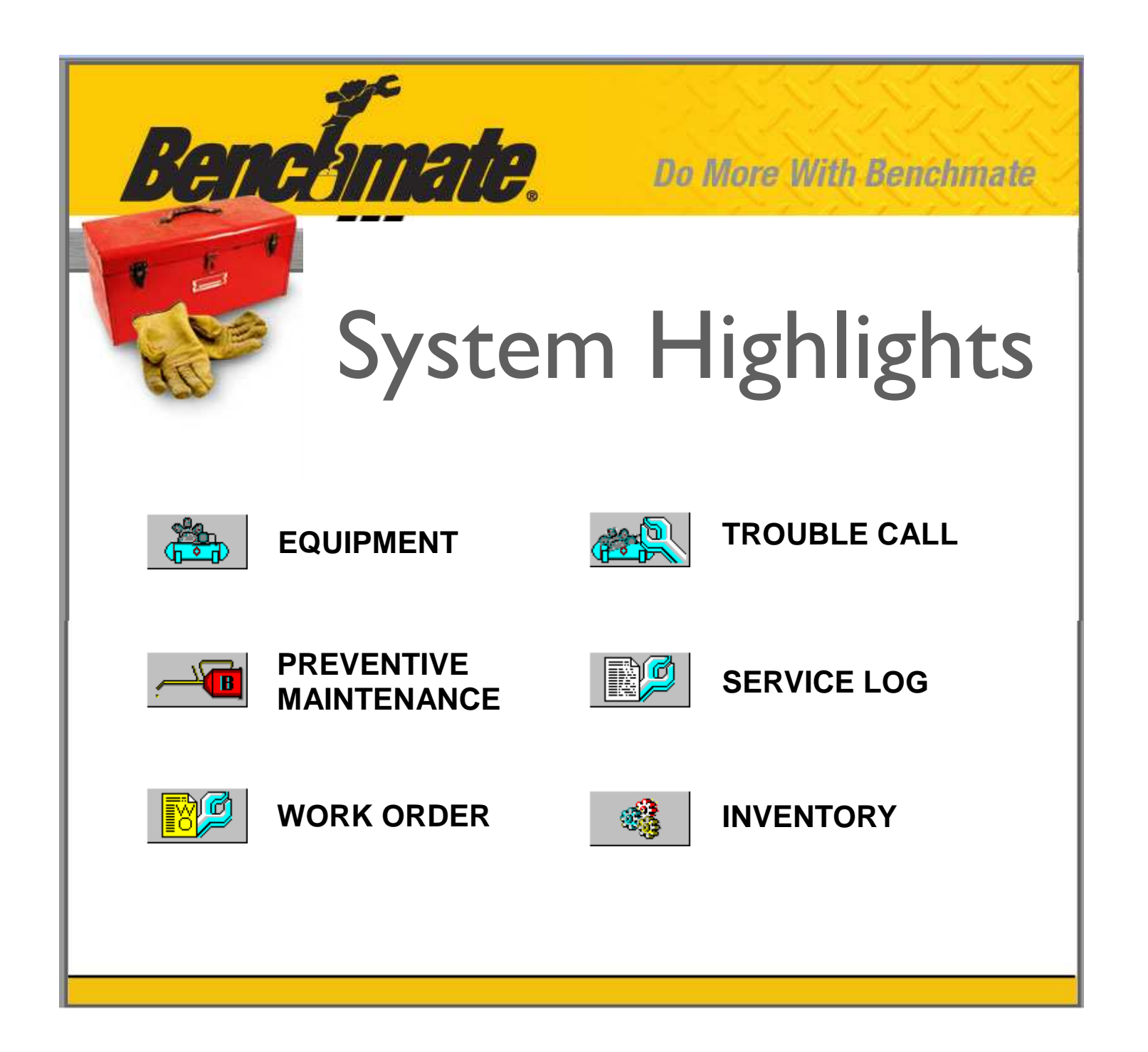

### **More effective maintenance management begins with better organization of your maintenance data.**  *Here's how Benchmate does it.*

One of the major challenges in using a comprehensive software package is learning where the information you need is located. Benchmate uses **just six major screens**—each associated with an everyday item such as equipment, preventive maintenance, etc. The information you need logically relates to one of these screens.

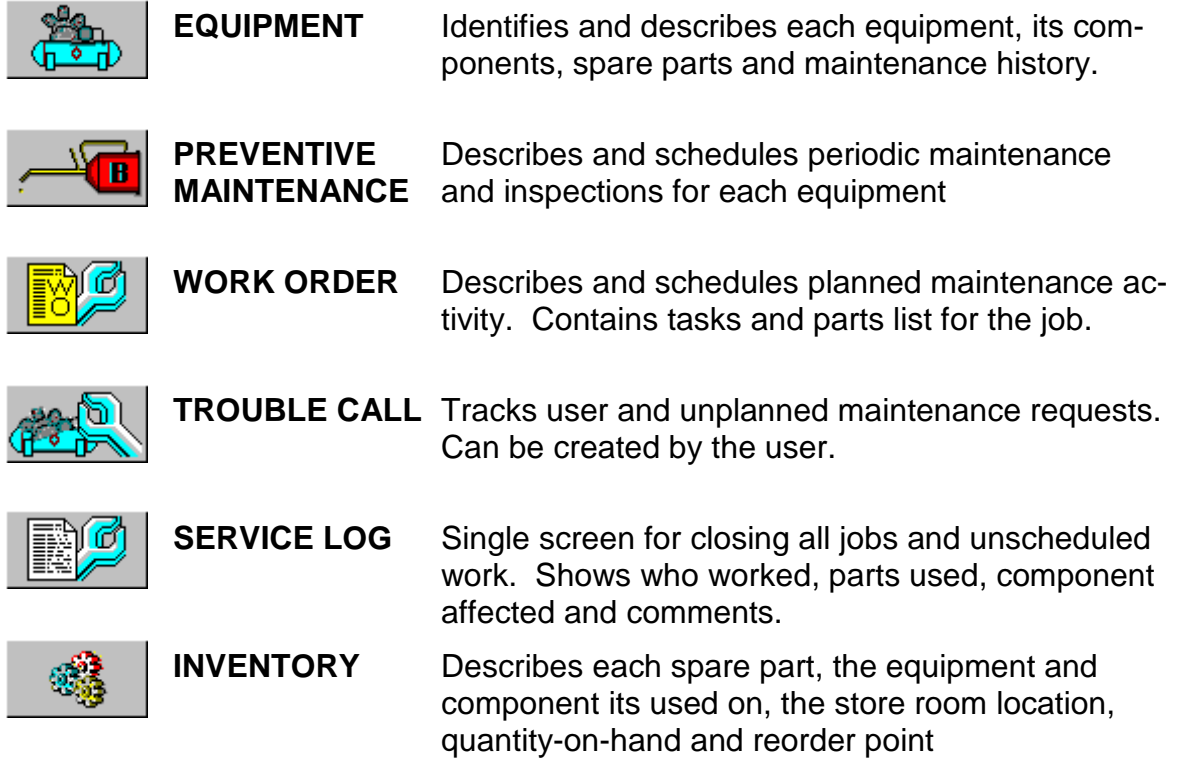

Check out the screens and reports on the following pages! Just look at the information Benchmate puts at your fingertips.

### **Benchmate lets you work in either a LIST or SCREEN view. Just click to switch between them.**

#### **LIST VIEW**

The LIST view lets you view up to 50 records at one time. Use the F9 Find command to locate a particular record.

Step forward and backward 50 records-at-a-time using the F7 Next and F8 Previous commands.

Print the screen contents using F6 Print.

Simply "double click" any line to open the SCREEN view to view details or to edit the record.

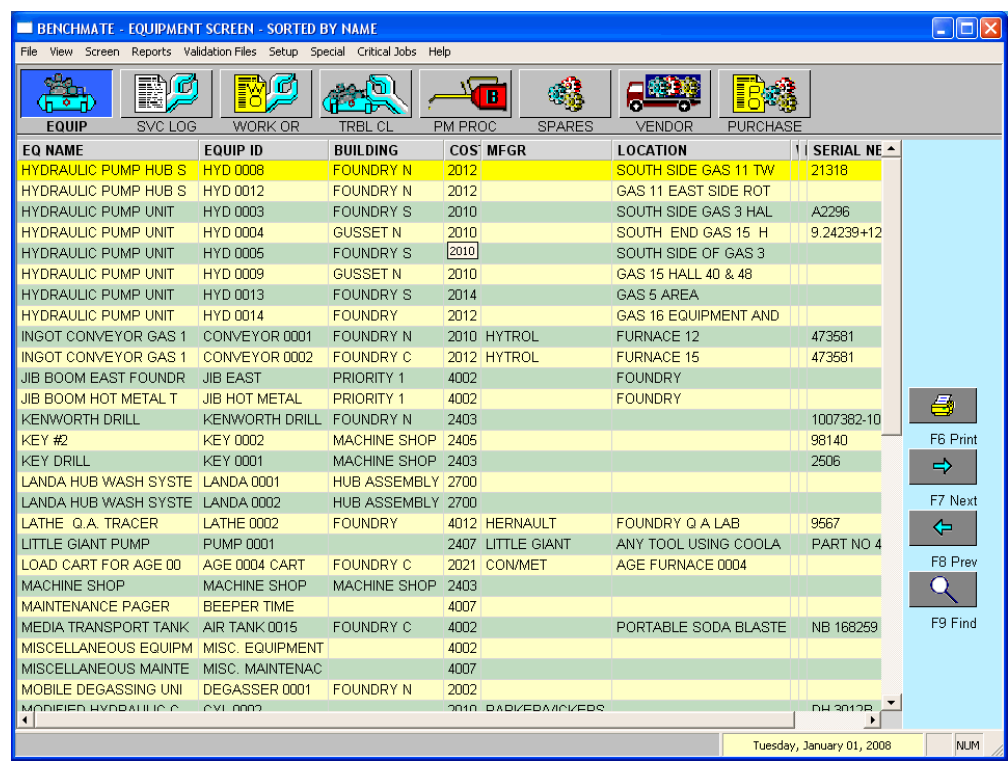

#### **SCREEN VIEW**

The SCREEN view presents detailed data for each record and allows for editing data.

The top of each screen presents basic information—about the equipment in this example.

The lower half presents related information about the equipment in a scrollable window. This example shows the equipment spares list.

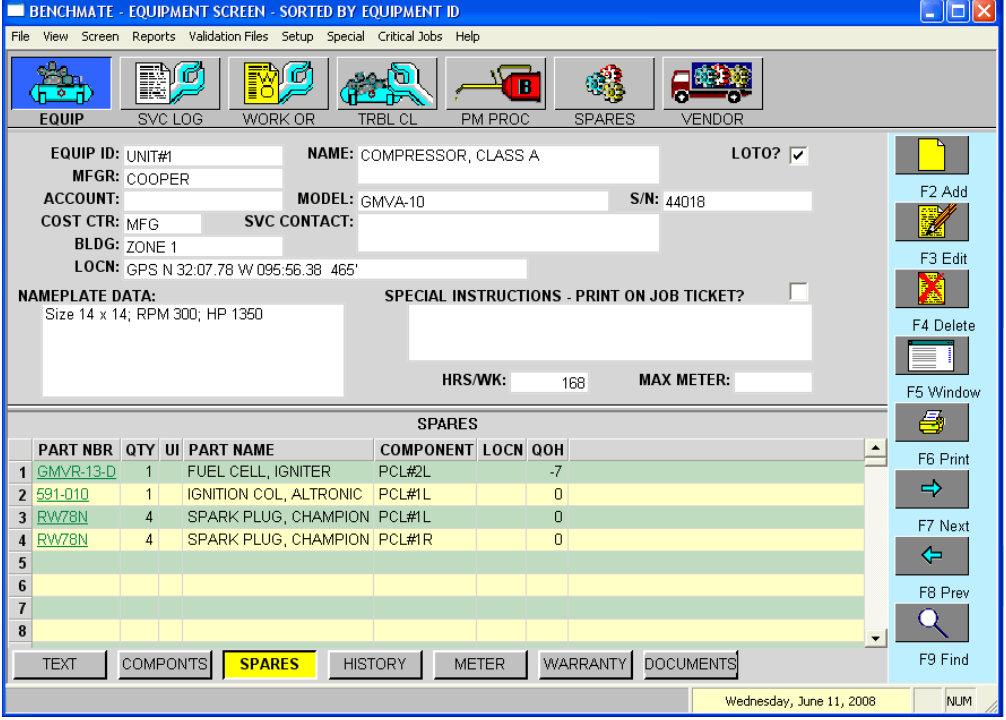

# **EQUIPMENT SCREEN**

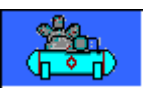

- Single screen shows equipment information, component and associated spare parts and maintenance history.
- Focal point for most users.
- Seven ways to find equipment records.
- Related jobs, parts and history details are just one screen click away!
- List up to 50 documents for quick reference.

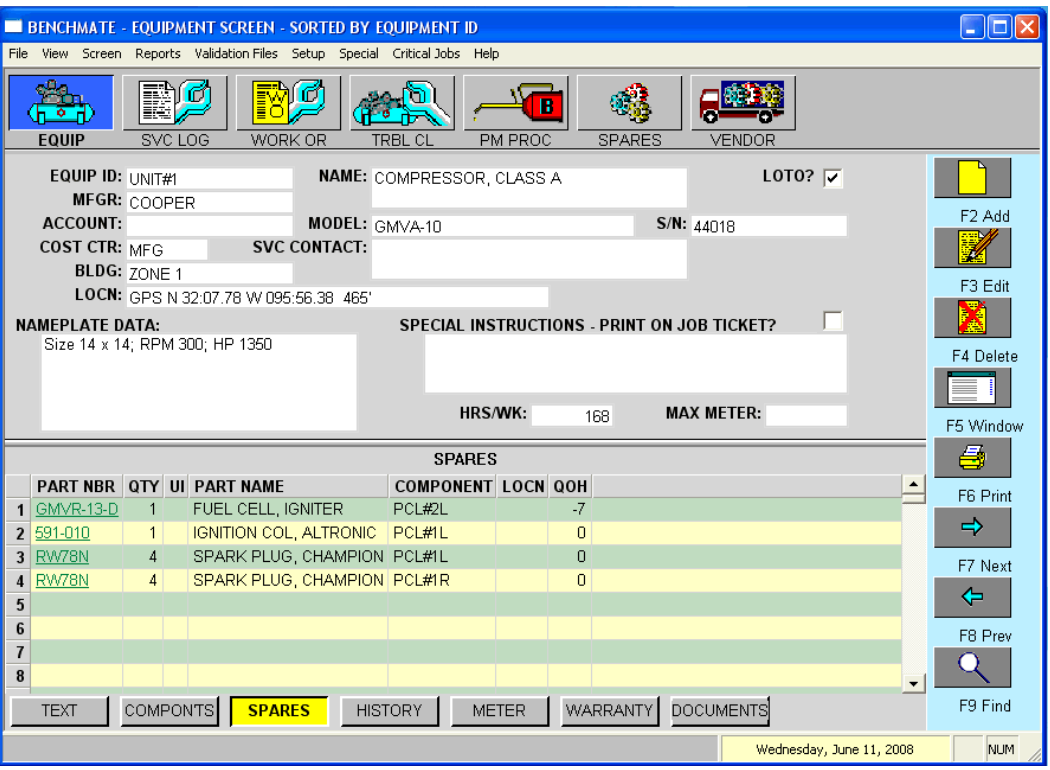

- Describes and schedules jobs for periodic maintenance and inspection.
- Each equipment can have several PMs e.g.: monthly, annual,
- Service interval from 1 day to 99 years or by use (hours, miles or cycles).
- Each PM can have 1) 98 tasks, 2) 50 parts and 3) 50 equipments (route).
- Route is convenient way to service several equipment with just one job.
- List inspection forms, manufacture's instructions in Documents window.

### **PREVENTIVE MAINTENANCE**

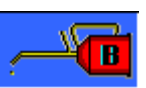

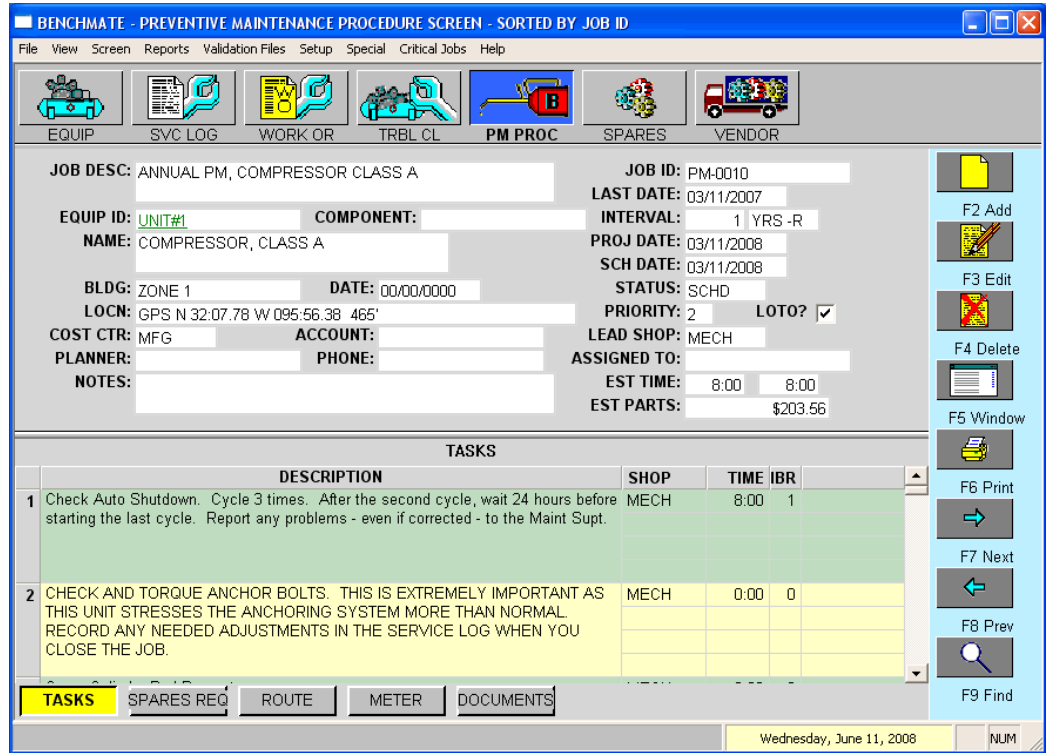

# **WORK ORDER SCREEN**

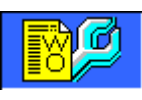

- Tracks & schedules planned jobs.
- Typically prepared by maintenance.
- Automatically closed when work completed.
- Lists parts required needed for job.
- Can record conversations & comments—handy for longer jobs.

quests.

tenance. • Used for both

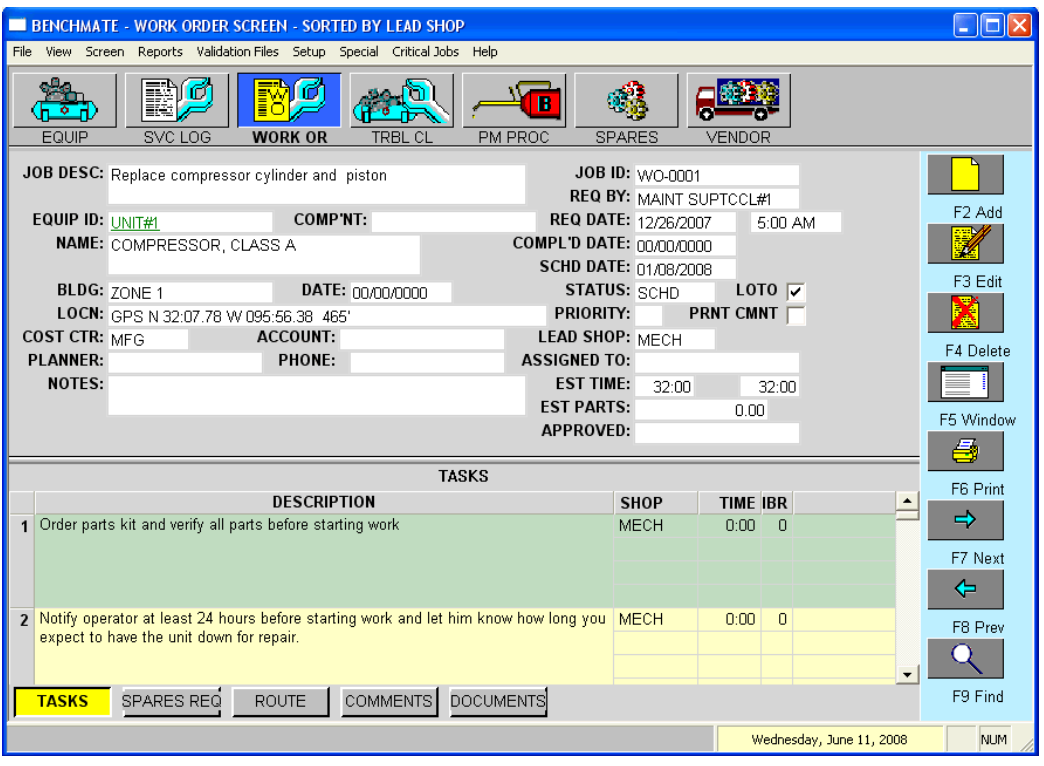

# **TROUBLE CALL SCREEN**

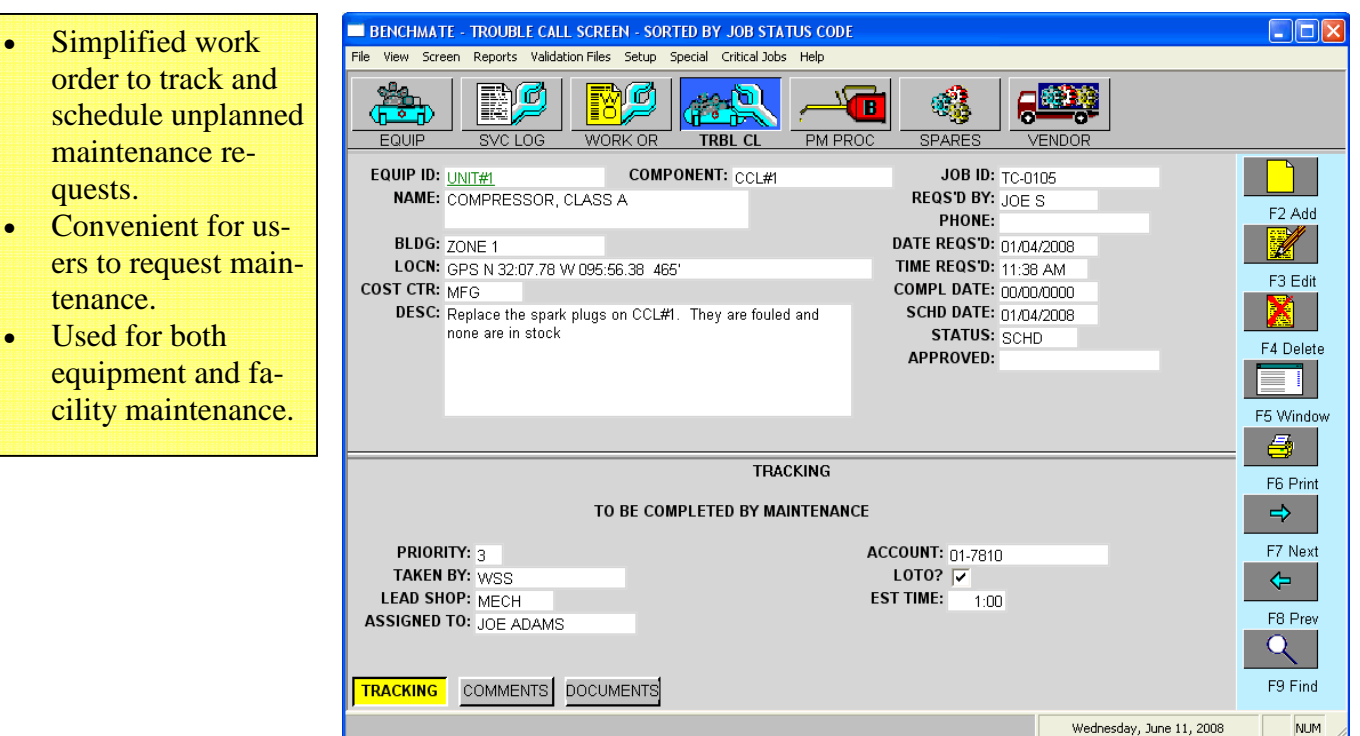

- ing **all jobs** (PMs, Work Orders & Trouble Calls) plus **emergency work**..
- All entries become part of equipment maintenance history.
- Record **Cause Code** (failure) and affected component.
- Save 1) labor (name  $&$ time), 2) parts used & 3) comments.
- Save completed inspection forms in documents window.

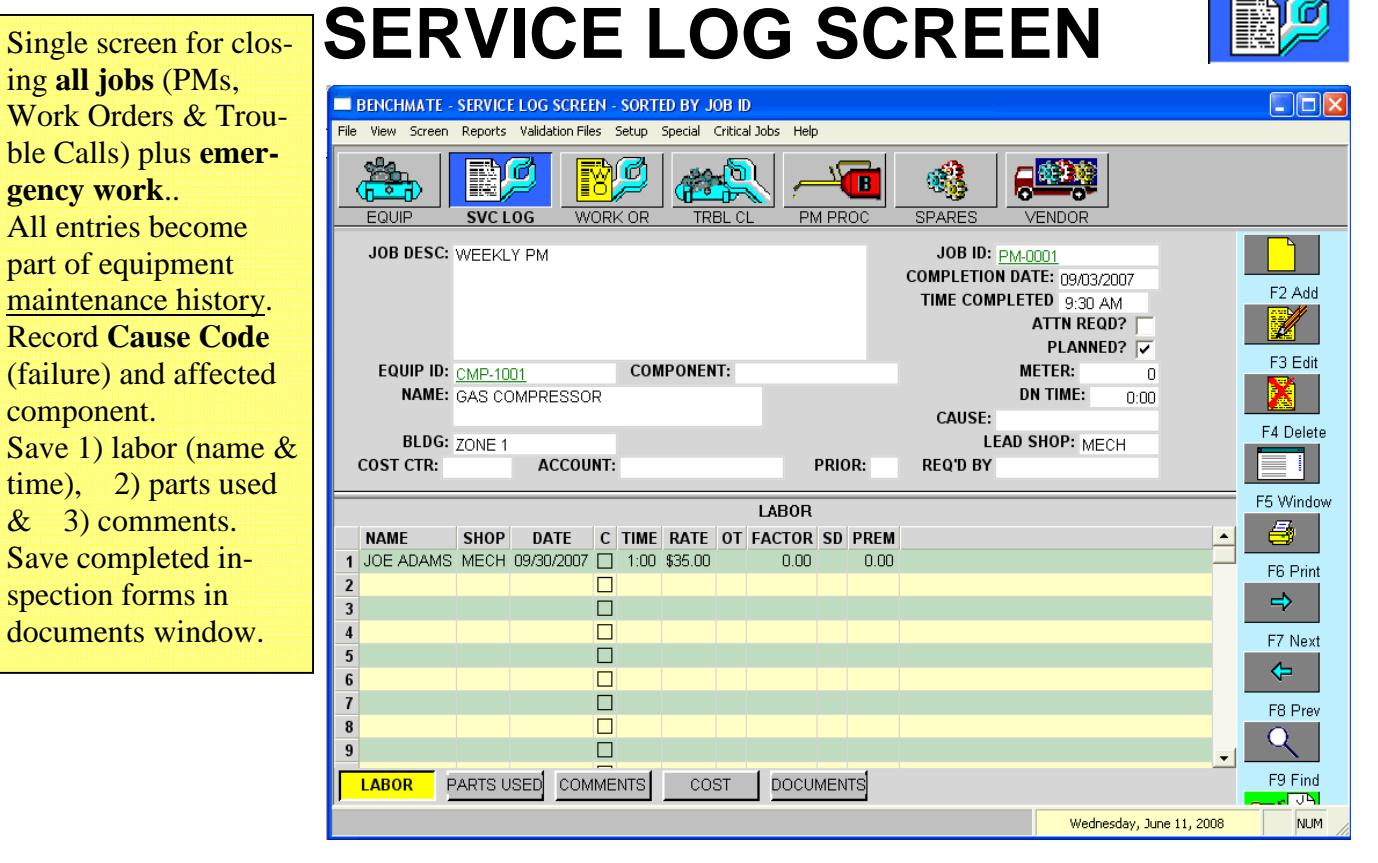

# **SPARE PARTS SCREEN**

- Identifies all spare parts—whether stored or not.
- Shows vendors, cost, quantity on hand & min qty.
- Flags parts below minimum stocking level.
- Shows equipment part is installed on.
- Show picture, parts catalogue, etc. in documents window.

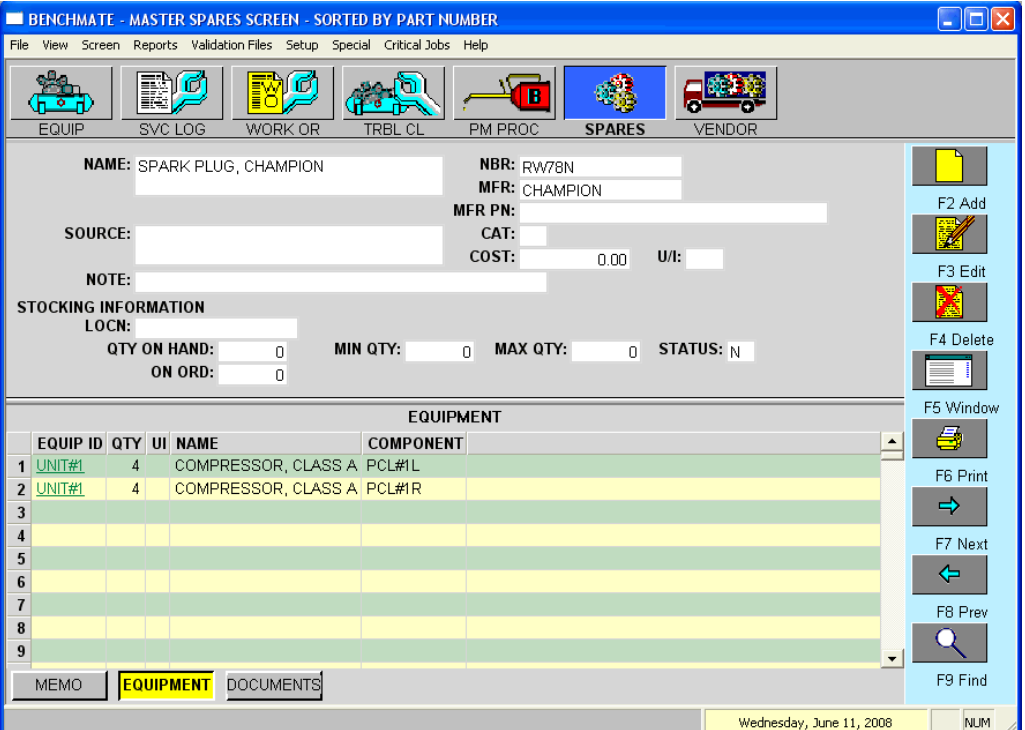

### **Benchmate's reports help you organize and analyze your maintenance activities. Check out the most popular ones.**

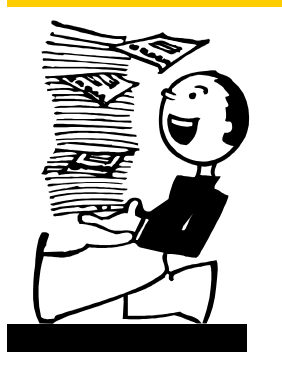

- **Jobs Schedule—shows** list of currently scheduled jobs
- **Work Tickets**—description of each job (preventive maintenance, work orders and trouble calls)
- **Completed Jobs**—list of jobs completed. Makes an excellent activity report.
- **Monthly Summary—Identifies the most costly equipment to maintain** or the most frequently occurring problems.
- **Cost Summary**—shows cost of maintaining each equipment. Can be sorted to show maintenance costs for each building, cost center or account.
- **Cause Code**—shows the cost of each 'cause code' (e.g.: bearing, control, operator).
- **Equipment Log**—lists each job with its cause and maintenance comments.
- **Spare Parts**—list of parts stocked or used
- **Low Stock**—lists parts which are below minimum stocking level and need to be ordered.

### **Job Schedule Report**

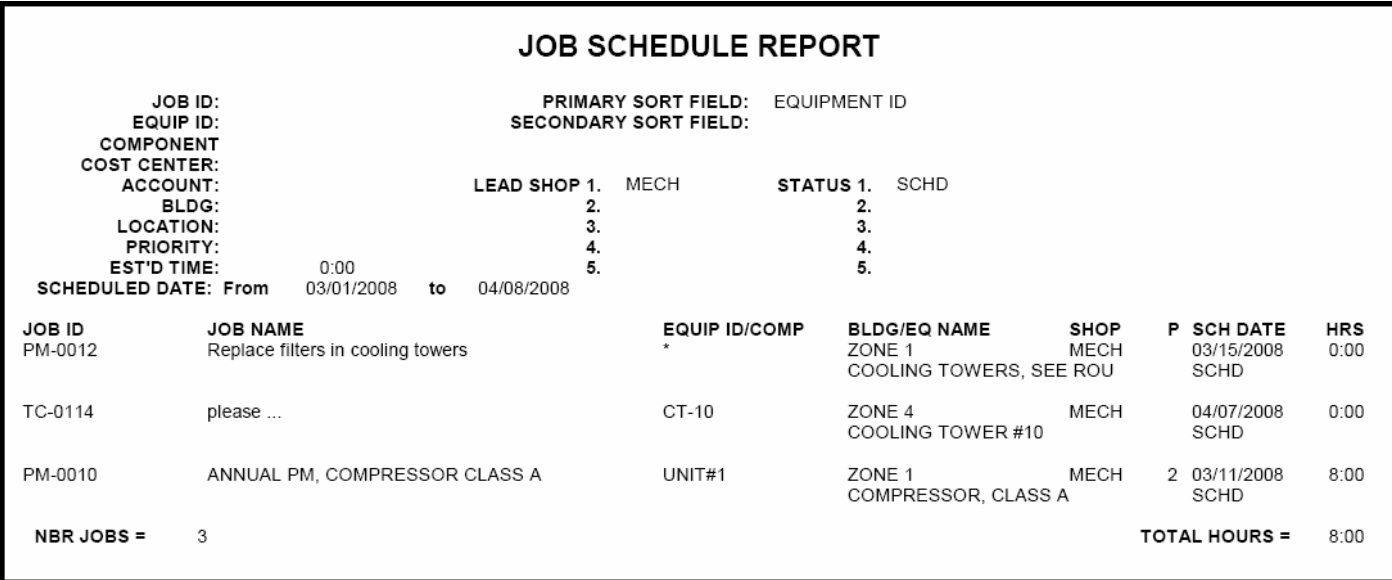

This report shows all jobs scheduled—typically for a week or day at-a-time. It is a checklist for your current maintenance activities

The menu — printed at the start of the report — selects just the jobs you want. For example, each foreman or supervisor may print his own jobs.

#### The Job Schedule includes:

- Each scheduled job,
- Associated equipment,
- Who job is assigned to
- Estimated time for the job,
- Total time for all jobs

### **Preventive Maintenance Procedure**

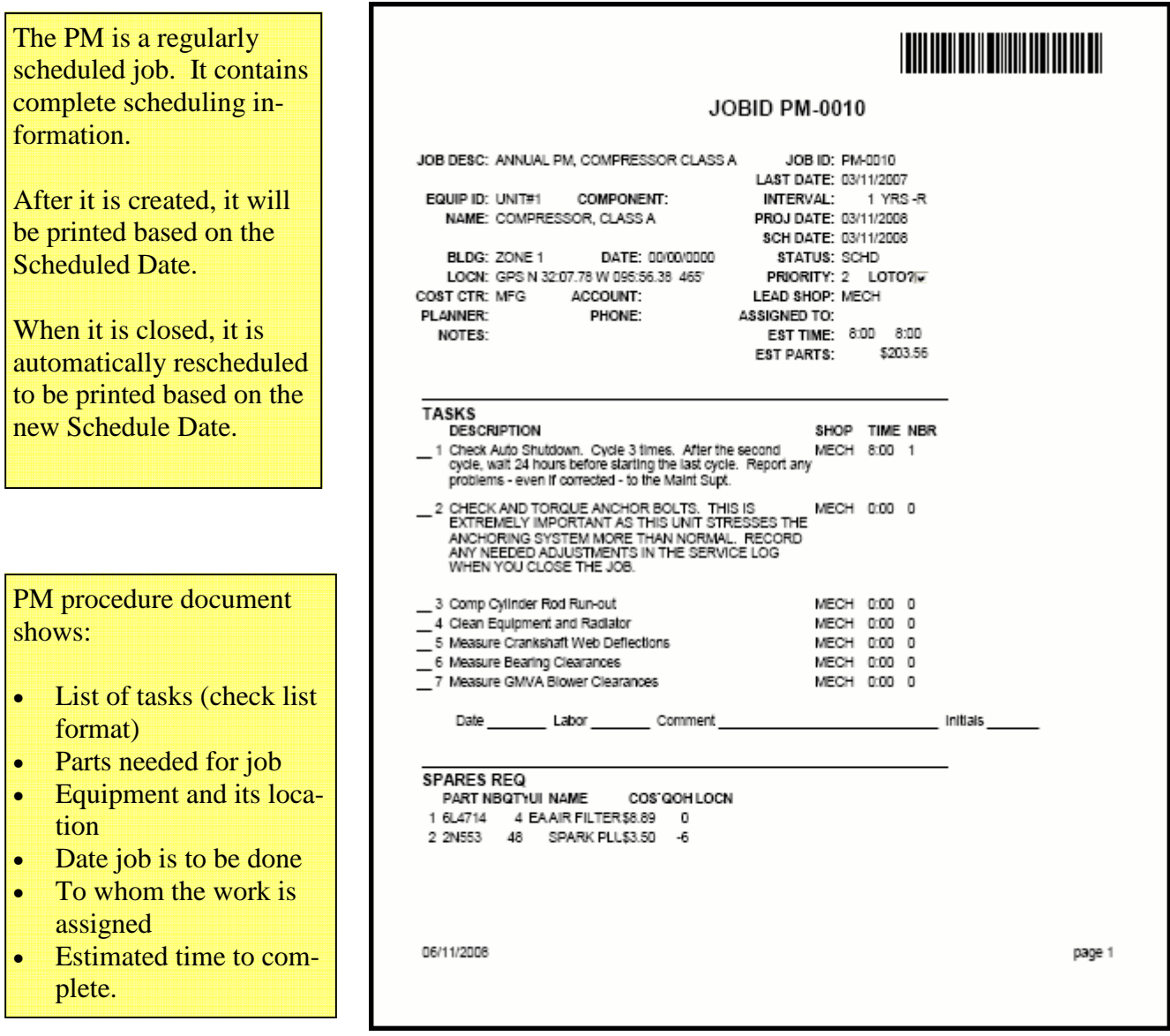

### **Work Order**

A Work Order is a planned maintenance job — often due to an equipment failure, upgrade or plant shutdown.

It is usually prepared by the Maintenance Department rather than another department and contains a full description of the work to be done.

#### The Work Order shows

- List of tasks (check list format)
- Parts needed for job
- Equipment and its location
- Who requested job and when
- Date job is to be done
- To whom the work is assigned
- Estimated time to complete.

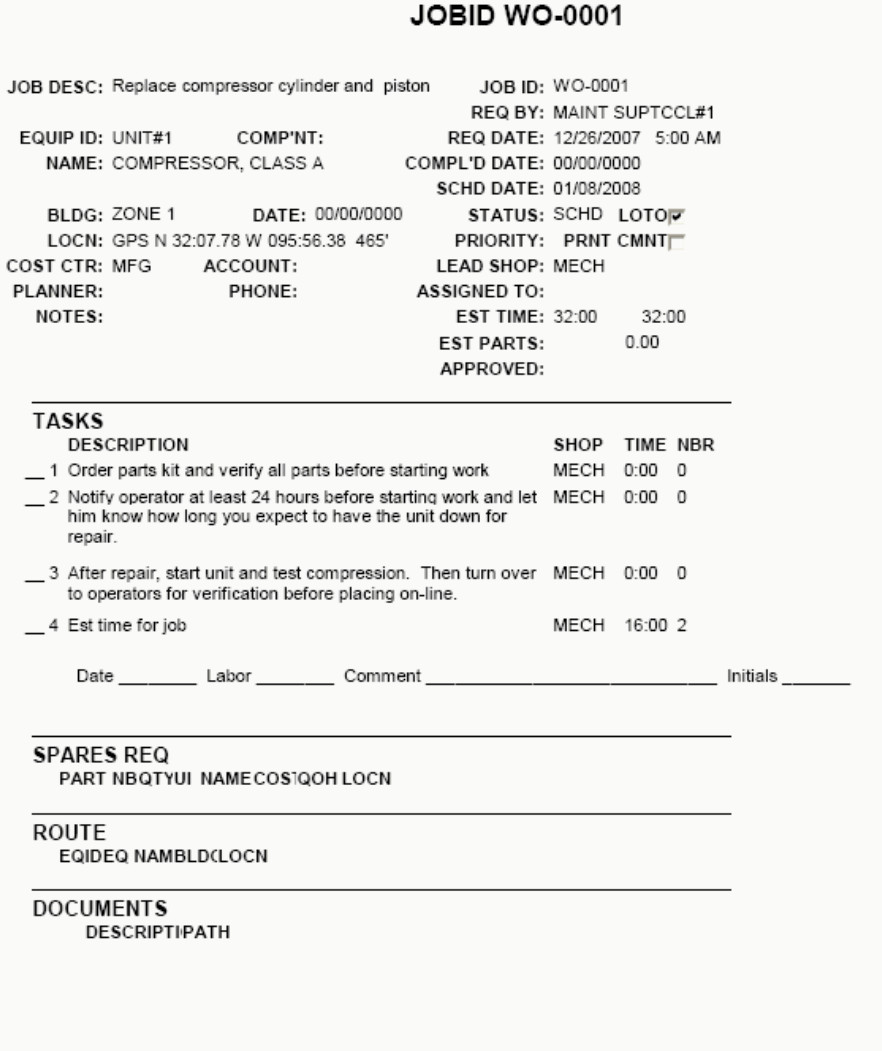

06/11/2008

page 1

<u> I will in a maar it lant wit wit wit in twi</u>

## **Trouble Call**

The Trouble Call is a request for maintenance service — typically initiated from another department and may request maintenance not related to a specific equipment.

It is simplified work order.

The Trouble Call Procedure contains all the information to identify the requested maintenance. It includes:

- Equipment ID or location of requested service
- Person who requested service and when it was requested
- A brief description of the problem or maintenance needed

#### **JOBID TC-0105**

REQST'D BY: JOES

JOB ID: TC-0105

EQUIP ID: UNIT#1 COMPONENT: CCL#1 NAME: COMPRESSOR, CLASS A

PHONE: BLDG: ZONE 1 DATE REQST'D: 01/04/2008 LOCN: GPS N 32:07.78 W 095:56.38 465' TIME REQST'D: 11:38 AM COST CTR: MFG ACCOUNT: 01-78100MPLETED DATE: 00/00/0000 TAKEN BY: WSS SCHED'D DATE: 01/04/2008 STATUS: SCHD PRIORITY: 3 LOTOR LEAD SHOP: MECH ASSIGNED TO: JOE ADAMS **DESCRIPTION EST TIME:**  $1:00$ Replace the spark plugs on CCL#1. They are fouled and none are in stock

#### **COMMENTS**

Also check the fuel filter and replace if necessary. WSS

06/11/2008

page 1

### **Completed Jobs Report**

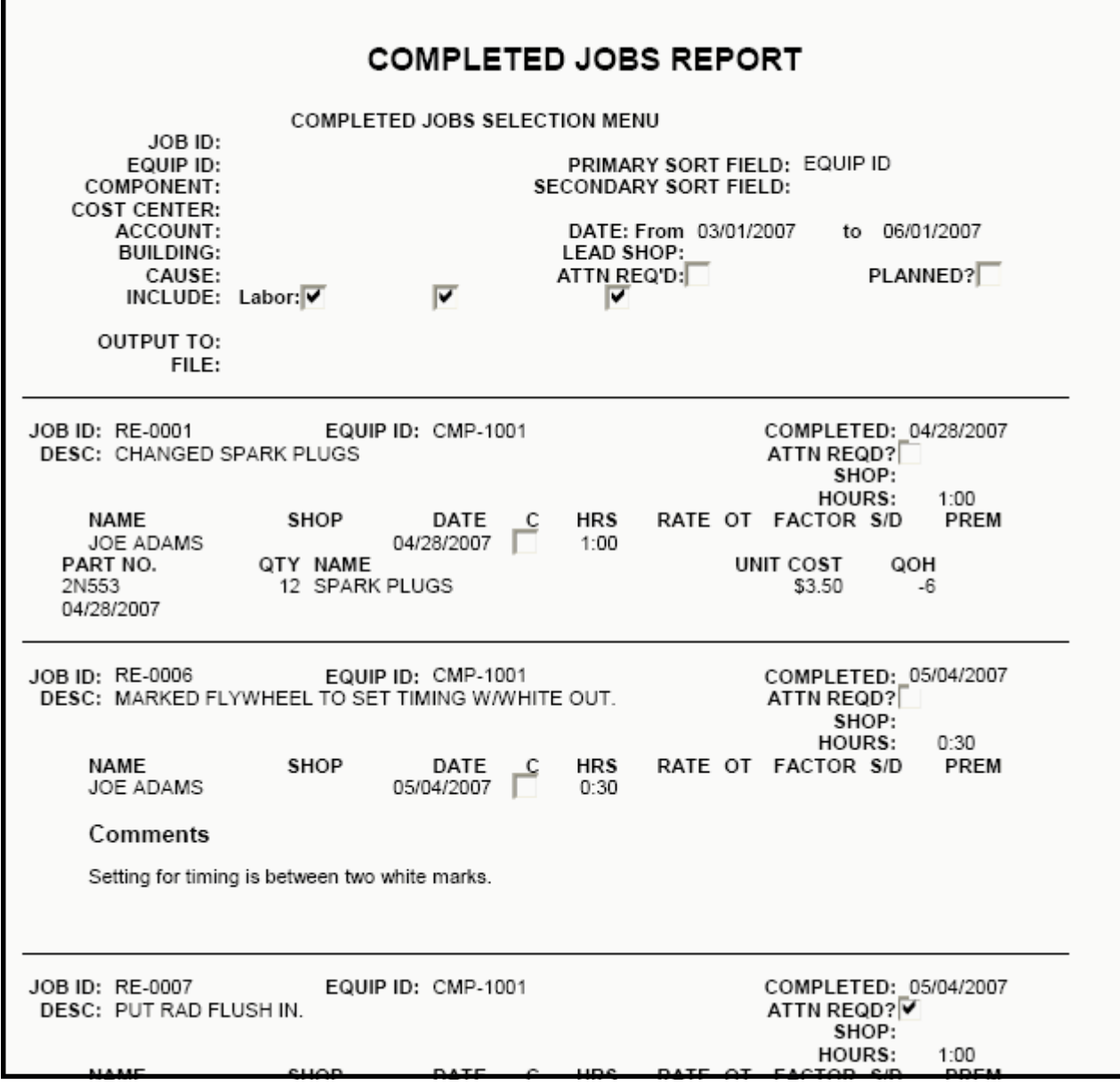

This report shows completed jobs for a particular equipment or time period. It makes an excellent activity report.

It can also show maintenance activity for a specific equipment, building or cost center.

Г

Labor, Parts Used and Comments may be selected (or not) to be shown in the report.

#### Each report shows:

- Brief job description,
- Equipment,
- When it was done
- **Further attention** required flag,
- Time (actual & estimated) for each job and total for all jobs
- Who worked on job and time (detail format)
- Parts used (detail format)

### **Maintenance Summary Report**

Typically, a **small number of equipment or problems**  require more than their fair share of maintenance activity**.** 

The Benchmate Maintenance Summary report quickly identifies these items by showing the highest cost equipment or Cause Codes at the top of the report.

#### Maintenance Summary Report

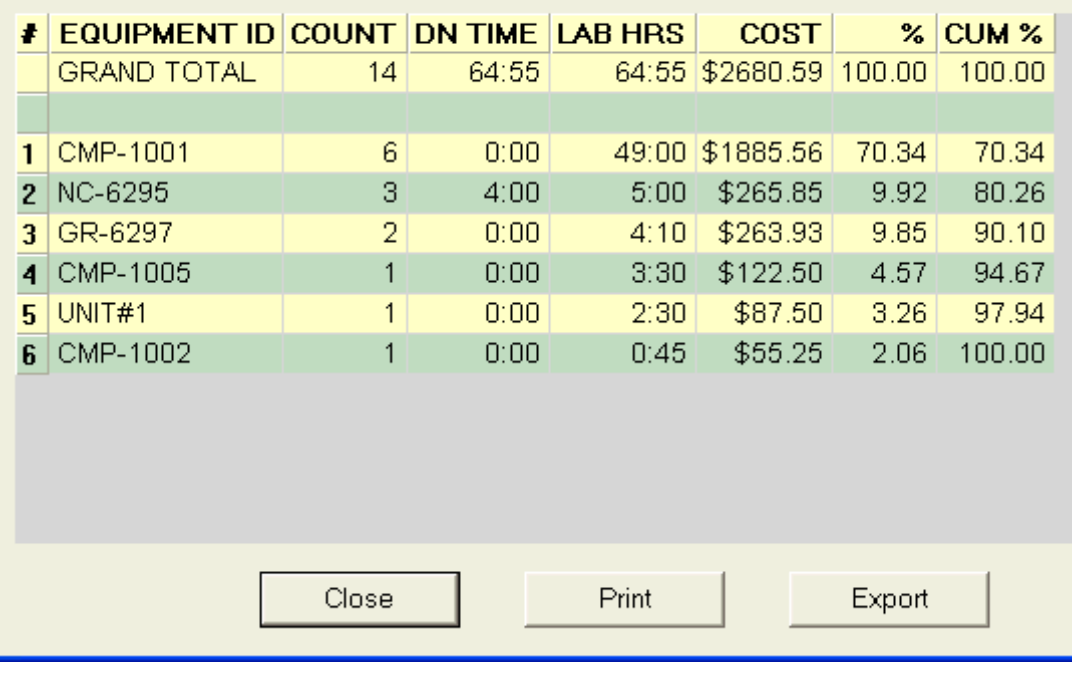

#### **COST SUMMARY REPORT COST SUMMARY REPORT MENU** JOB ID: EQUIP ID: PRIMARY SORT FIELD: **COMPONENT: SECONDARY SORT FIELD: COST CENTER:** ACCOUNT: **BUILDING:** CAUSE: ATTN REQ'D: LEAD SHOP: 01/01/2007 01/01/2008 DATE - From:  $to$ PLANNED?  $\ddot{\phantom{0}}$  : **JOB ID DESCRIPTION** EQID **HOURS PARTS COST** TOTAL LAB COST \$70.00 PM-0009 QUARTERLY CALIBRATION  $2:00$ \$70.00 CHANGED SPARK PLUGS CMP-1001 RE-0001  $1:00$ \$35.00 \$42.00 \$77.00 RE-0006 MARKED FLYWHEEL TO SET TIMING CMP-1001  $$17.50$  $$17.50$  $0:30$ RE-0007 PUT RAD FLUSH IN. CMP-1001  $1:00$ \$35.00 \$35.00 PM-0001 WEEKLY PM CMP-1001  $1:00$ \$35.00 \$35.00 PM-0003 ANNUAL PM CMP-1001 5:30 \$192.50 \$192.50 RE-0002 PULLED STARTER VALVE AND REBUI CMP-1001 40:00 \$1400.00 \$1400.00 SUB-TOTAL: 51:00 \$1785.00 \$42.00 \$1827.00 : CMP-1002: **JOB ID FOID HOURS** LAB COST PARTS COST TOTAL **DESCRIPTION** \$26.25 PM-0005 OIL CHANGE CMP-1002  $0.45$ \$26.25 SUB-TOTAL:  $0:45$ \$26.25 \$26.25 06/11/2008 page 1

This report show maintenance costs for each equipment.

It can also be sorted by building, cost center or account.

It is an excellent way to identify maintenance costs for each equipment and to compare these costs for similar equipment.

## **CAUSE CODE REPORT**

The Cause Code report is an excellent way to quickly identify your <u>re-</u> petitive problems and what they are costing you.

#### **CAUSE CODE REPORT**

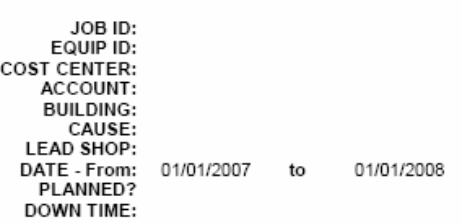

#### CAUSE CODE: No Cause Code Recorded

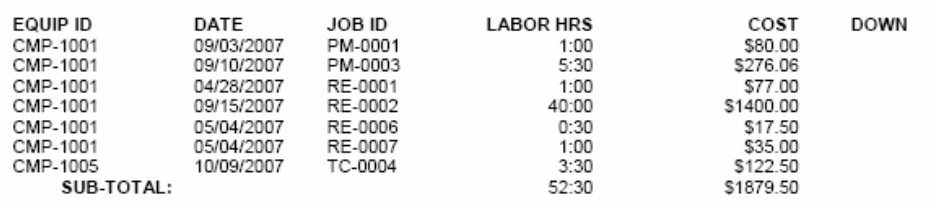

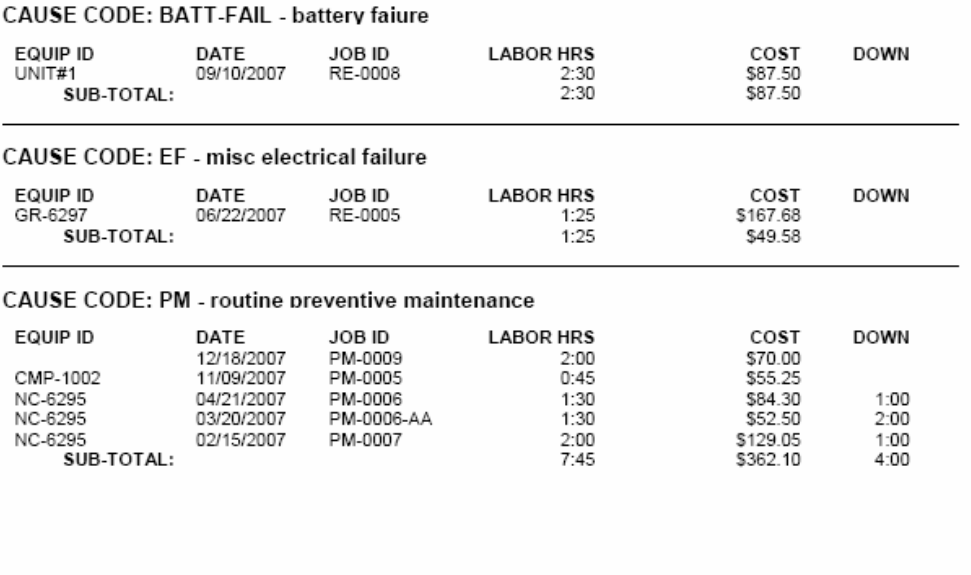

06/11/2008

page 1

# **SPARE PARTS LIST**

This report can serve as a handy parts catalog when sorted by <u>part</u> name for easy reference.

It can also be sorted by storeroom location for easy inventory or cycle counting.

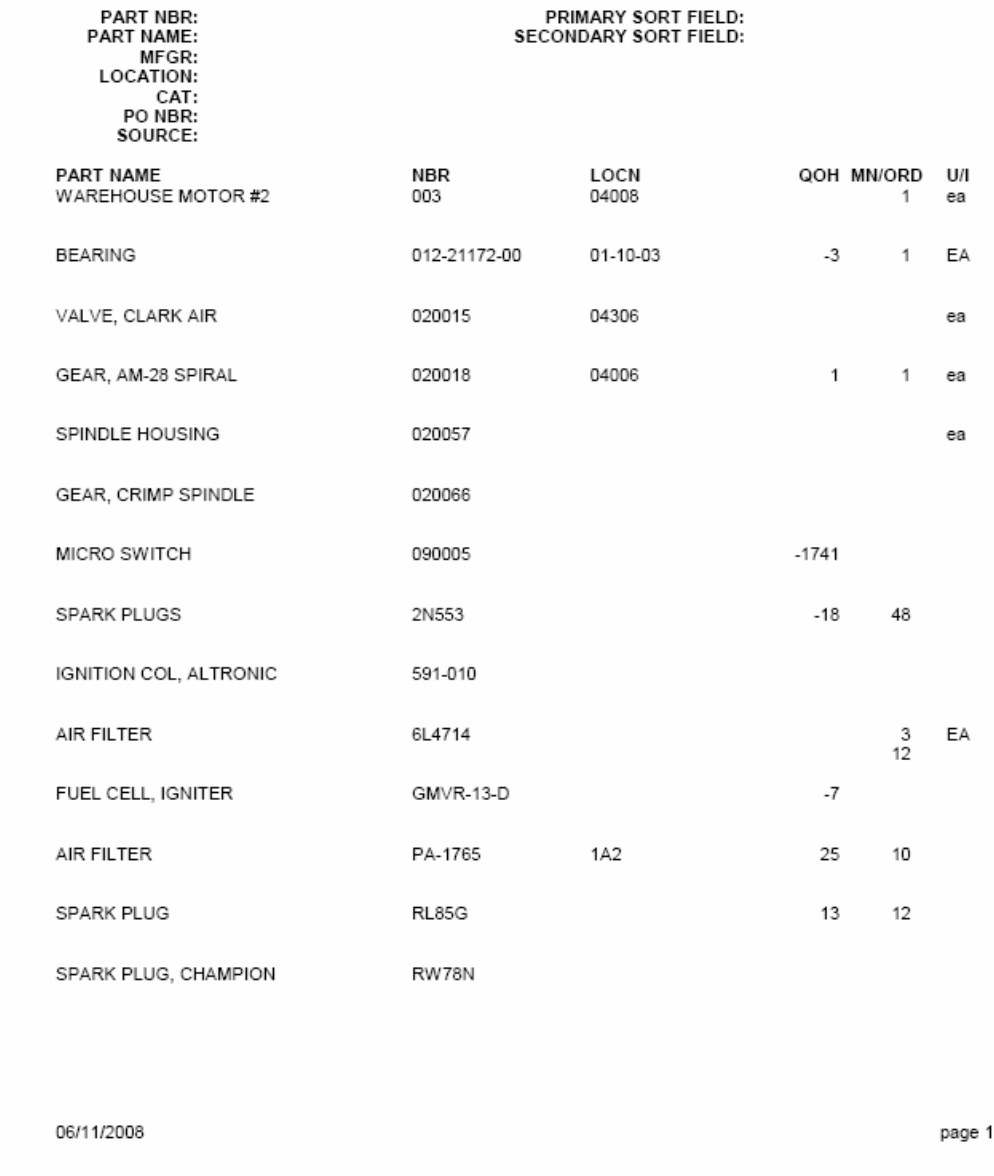

#### SPARES STOCK LIST REPORT

# **LOW STOCK REPORT**

The Low Stock Report lists all parts which are below minimum stocking quantity.

This information, after approval, can be sent to Purchasing.

#### LOW STOCK REPORT

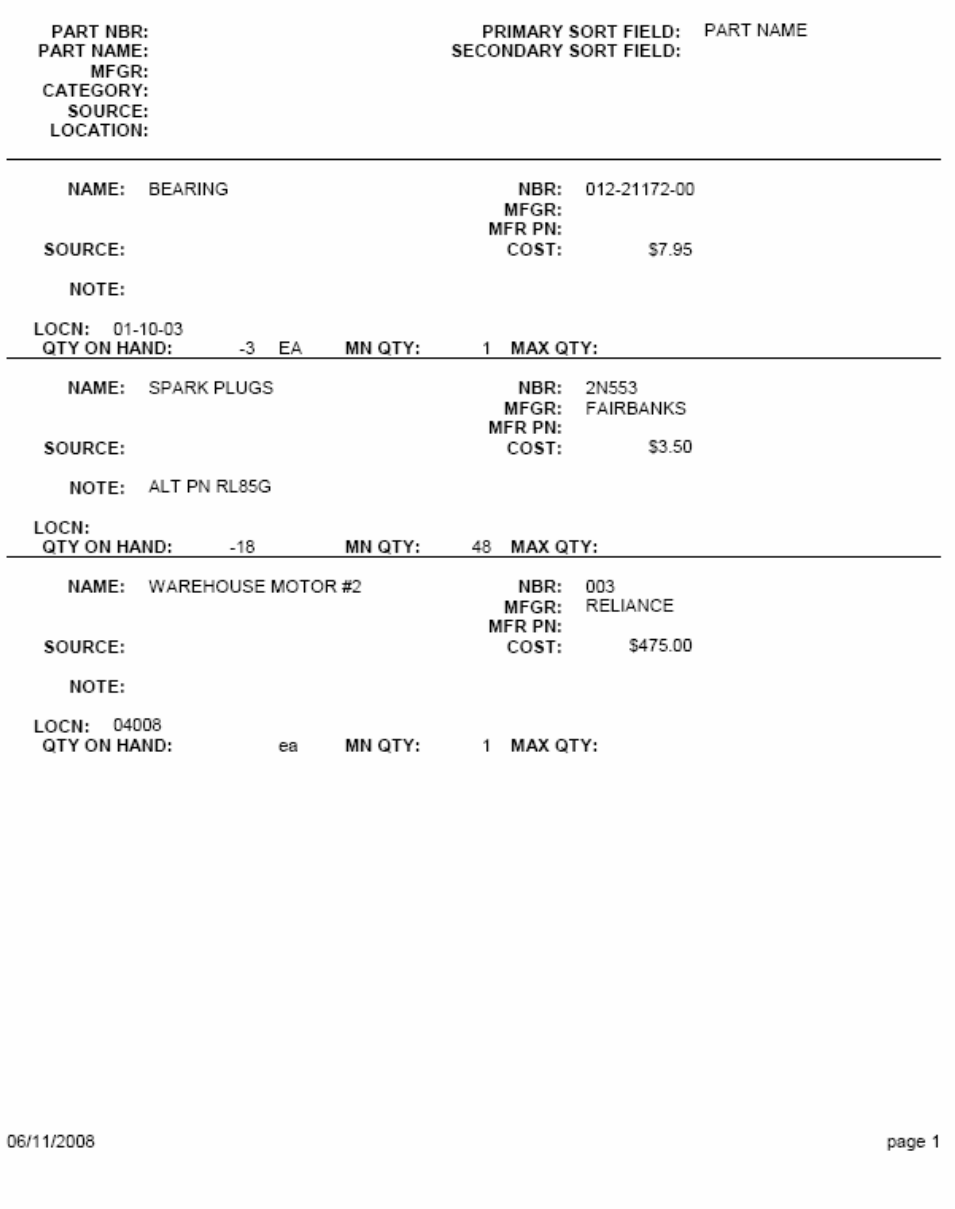

### **View Any Document from Benchmate!**

You can view drawings, spreadsheets, word processing documents, Adobe PDF files, Access databases, AutoCAD drawings, etc. from Benchmate. Each Benchmate screen has a **DOCUMENTS** window to list up to 50 documents. View any document by 'double-clicking' the document name.

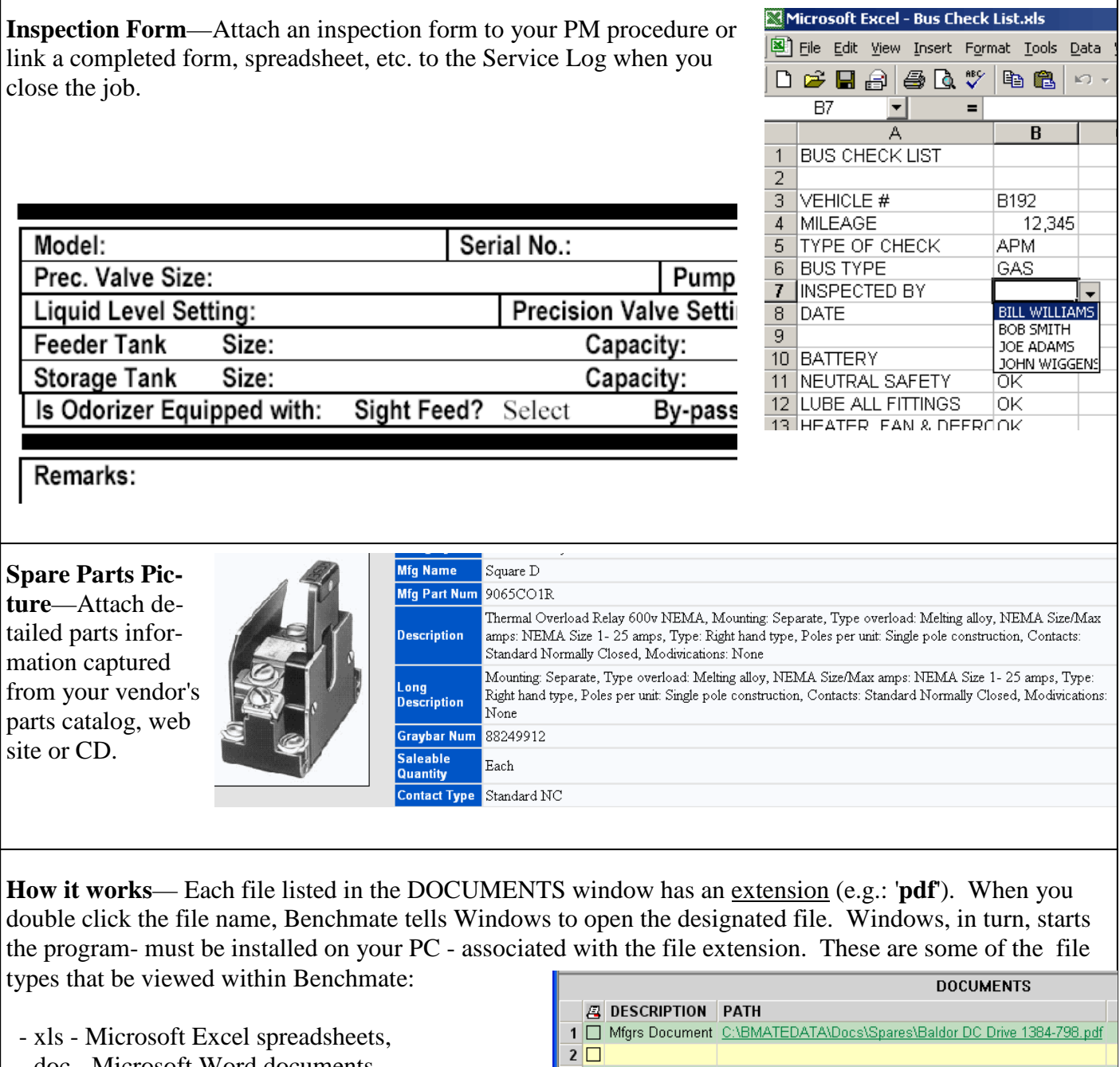

- doc Microsoft Word documents,
- pdf Adobe PDF files (uses Adobe Reader),
- mdb Microsoft Access database,
- dxf AutoCAD,
- jpg JPEG (Benchmate viewer) and,
- bmp scanned images (Benchmate viewer).

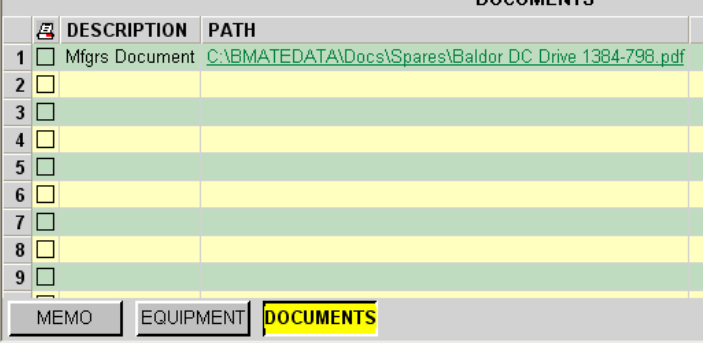

### **7 Big Benefits You Get from Benchmate:**

- 1. **Single screen to close jobs**—greatly simplifies the most time consuming CMMS task.
- 2. **Hot links** place related information you want just one mouse click away.
- 3. Install and start using the same day.
- 4. Our **self-guiding Tutorial** manual can be viewed from Benchmate — shows you how to set up the database and get started.
- 5. Prices include all **updates and support for one year**!
- 6. Not dependent on third party database or other software—no need to coordinate with several vendors when upgrading or changing systems.
- 7. **Flexible**. Generous field sizes and lots of room for text make it easy to adapt to changing needs

### **Benchmate CMMS Configurations**

Benchmate CMMS may be licensed for one, five, ten or twenty concurrent users. More users can be accommodated on request. When Benchmate is installed on a Local Area Network (LAN) server, the licensed number of users may access Benchmate from any PC on your LAN. We do not restrict Benchmate to specific PCs on your network as is typical with 'per seat' licensing. Access to Benchmate can be controlled by your operating system passwords and permissions.

Benchmate CMMS is licensed for use with one Benchmate database and may be installed on one PC workstation or a LAN server. If you wish to install Benchmate on more than one computer, you must purchase a license for each.

We offer a MULTI-SITE license if you have several departments or locations —possibly separated geographically — each needing their own database. Please contact us for more information.

### **System Requirements**

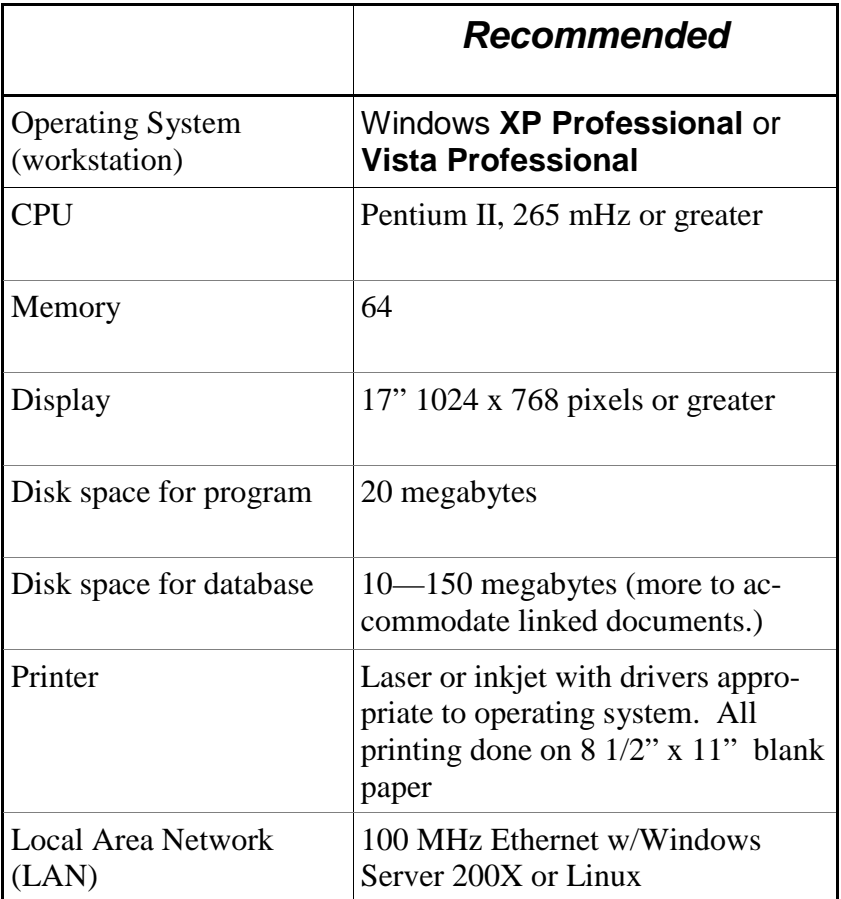

#### NOTES:

- 1. Benchmate will perform optimally with the **recommended** configuration or better.
- 2. Benchmate software may not perform satisfactorily the Home editions of XP or Vista.
- 3. CPU, memory & hard drive should be selected to meet operating systems requirements.
- 4. Optional Benchmate modules may require a system with more resources. Please contact Benchmate Systems, Inc. for details.
- 5. You **must** periodically backup your Benchmate database folder in case of hard drive failure on your PC or server.

### **Benchmate Optional Modules and Upgrades**

*These modules are available to meet additional requirements. They may be incorporated with the initial purchase or at a later date.* 

- **1. ADVANCED INVENTORY & PURCHASING**—Provides additional screens and reports for managing your spare parts store room and tracking parts usage and purchases.
- **2. BAR CODE/INVENTORY—Adds bar code scanning and inventory cycle counting capability.** Package includes laser bar code scanners and label printers.
- 3. **Lockout/Tagout Module—**Benchmate Lockout/Tagout LOTO (Lockout/Tagout) provides on-line access to the lockout/tagout procedures for each equipment in your facility. It also maintains a record of currently 'tagged' equipment and a historical record of the lockout activity on each equipment.
- **4. Automated Run-Time Data Collection—**Periodically reads equipment run-time data from any Open Process Control (OPC) server to automatically schedule Benchmate 'run-time' preventive maintenance jobs.
- **5. ODBC DRIVER—Allows** 'third party' software such as Crystal Reports and Microsoft Access to read Benchmate database. Useful for custom management reports.

#### **NOTE**

The product features and configurations described in this document may be modified from time-totime. Please contact Benchmate Systems, Inc. for a current description and a firm commitment. 06/2008

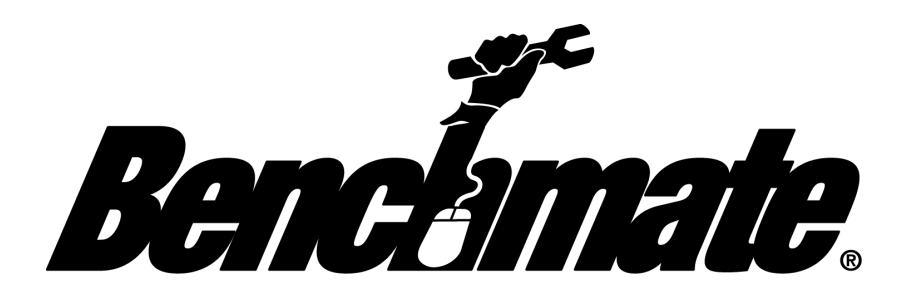

Benchmate Sytems, Inc. P.O. Box 669 Coupeville, WA 98239

Phone: (360) 678-8358 E mail: info@benchmate.com Fax: (360) 678-8350 Web: www.benchmate.com